## **راهنمای ثبت نام مصاحبه آزمون دکتری تخصصی سال1403**

برای ورود به سامانه ثبت نام گلستان مطابق شکل زیر یک نام کاربری و رمز عبور را وارد نمایید.

-1 **شناسه کاربری داوطلبان**: مقدار ثابت 01400 باضافه شماره داوطلبی. به عنوان مثال برای شماره داوطلبی 454545 شناسه کاربری 01400454545 می باشد.

-2 **رمز عبور :** کد ملی

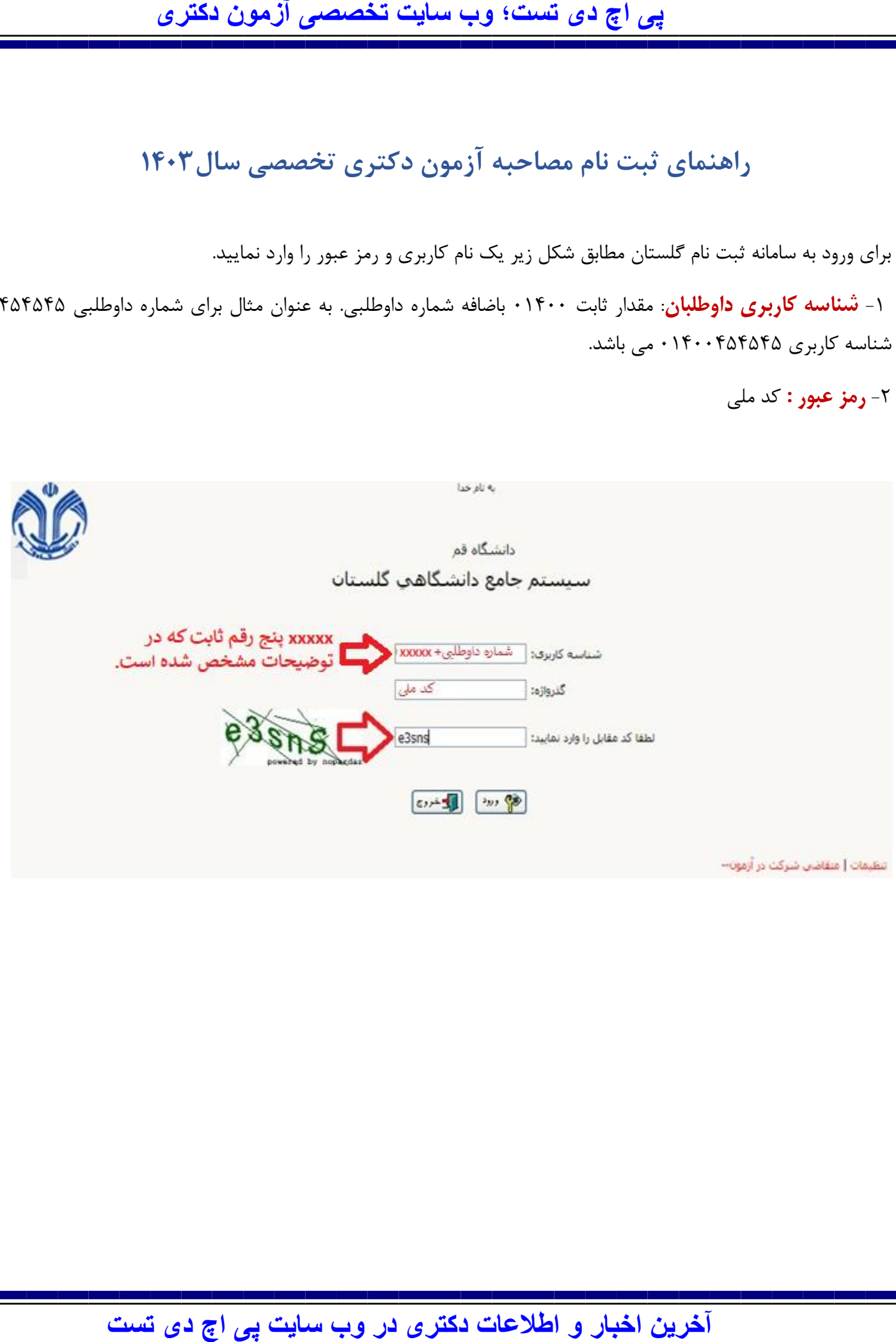

پس از ورود به سیستم، مطابق شکل زیر مراحل ثبت نام به ترتیب تکمیل گردد.

## **توجه:** از بین مراحل زیر دو مرحله 5 و 6 اختیاری است.

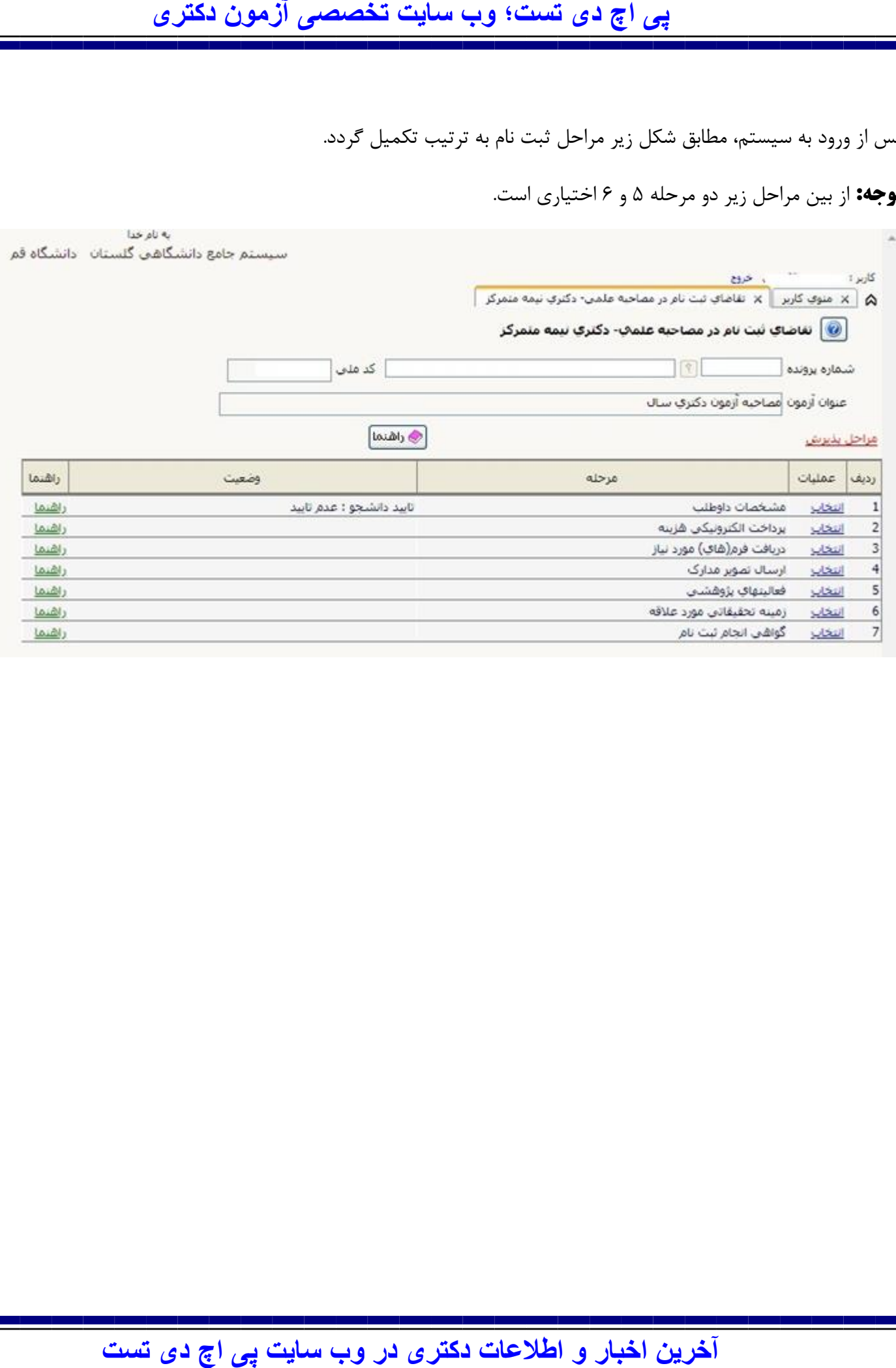

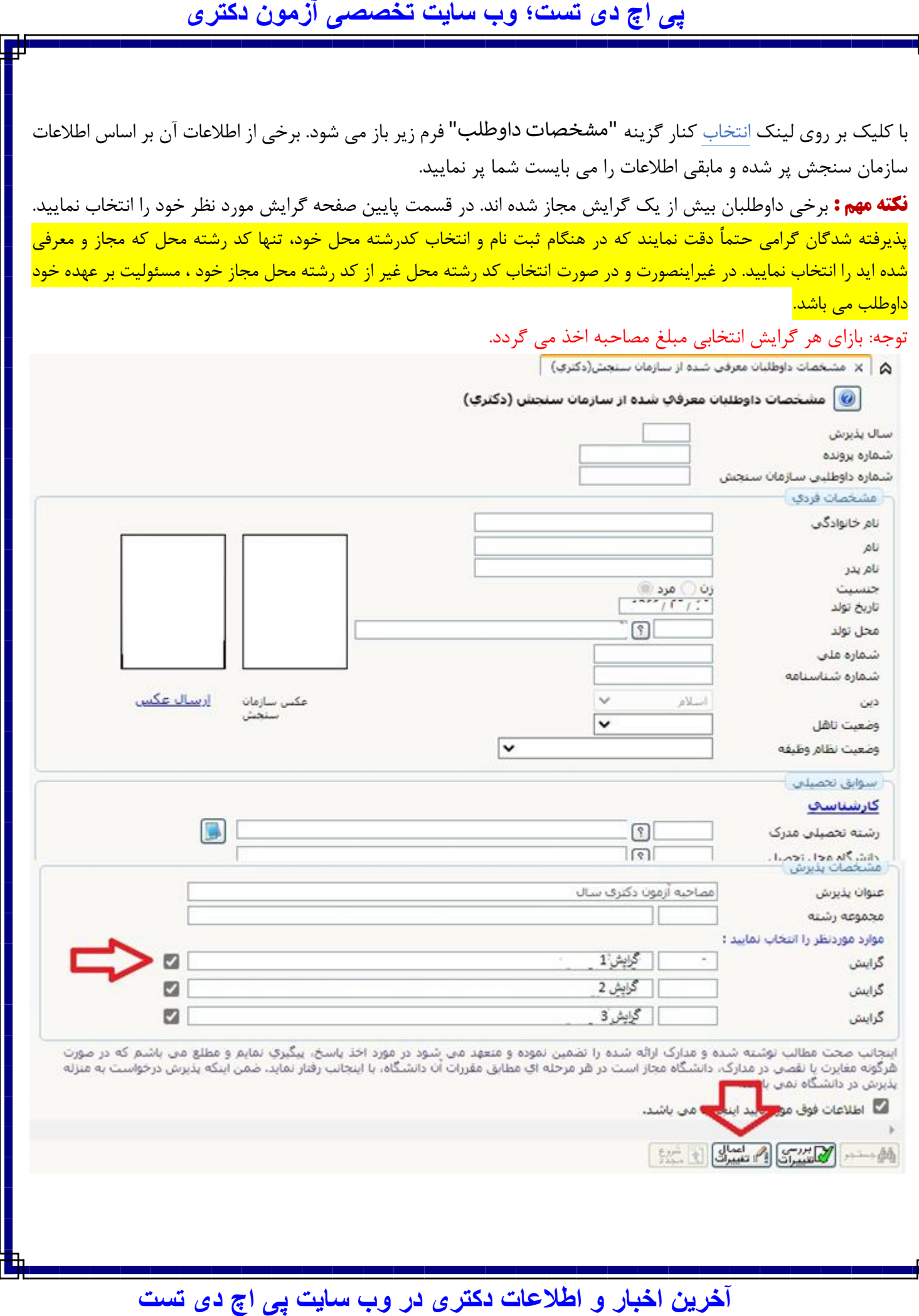

**نکته:** در هر مرحله جهت بازگشت به لیست قبلی، گزینه بازگشت را در پایین صفحه انتخاب نمایید.

با کلیک بر روی لینک انتخاب کنار گزینه "دریافت فرم های مورد نیاز" ، یک فایل zip را دریافت می نمایید که حاوی فایل word فرم شماره 1 می باشد. اطالعات فرم را پر کرده و با پسوند pdf ذخیره نمایید تا در مرحله بعد )ارسال تصویر مدارک( همراه سایر مدارک، آن را بارگذاری نمایید.

با کلیک بر روی لینک انتخاب کنار گزینه "ارسال تصویر مدارک" صفحه زیر باز می شود. مدارک مورد نیاز را ارسال نمایید. الزم بذکر است برخی مدارک برای همه اجباری است اما برخی مدارک ممکن است اجباری نباشد اما داوطلبان حائز شرایط آن بند می بایست حتما مدرک فوق را بارگذاری نمایند. مانند مدرک نظام وظیفه برای آقایان.

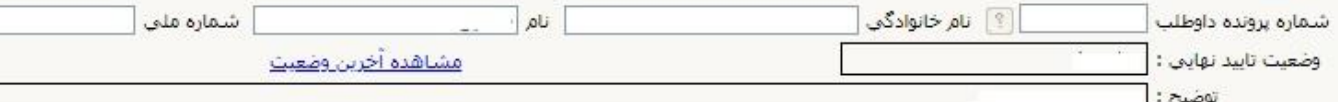

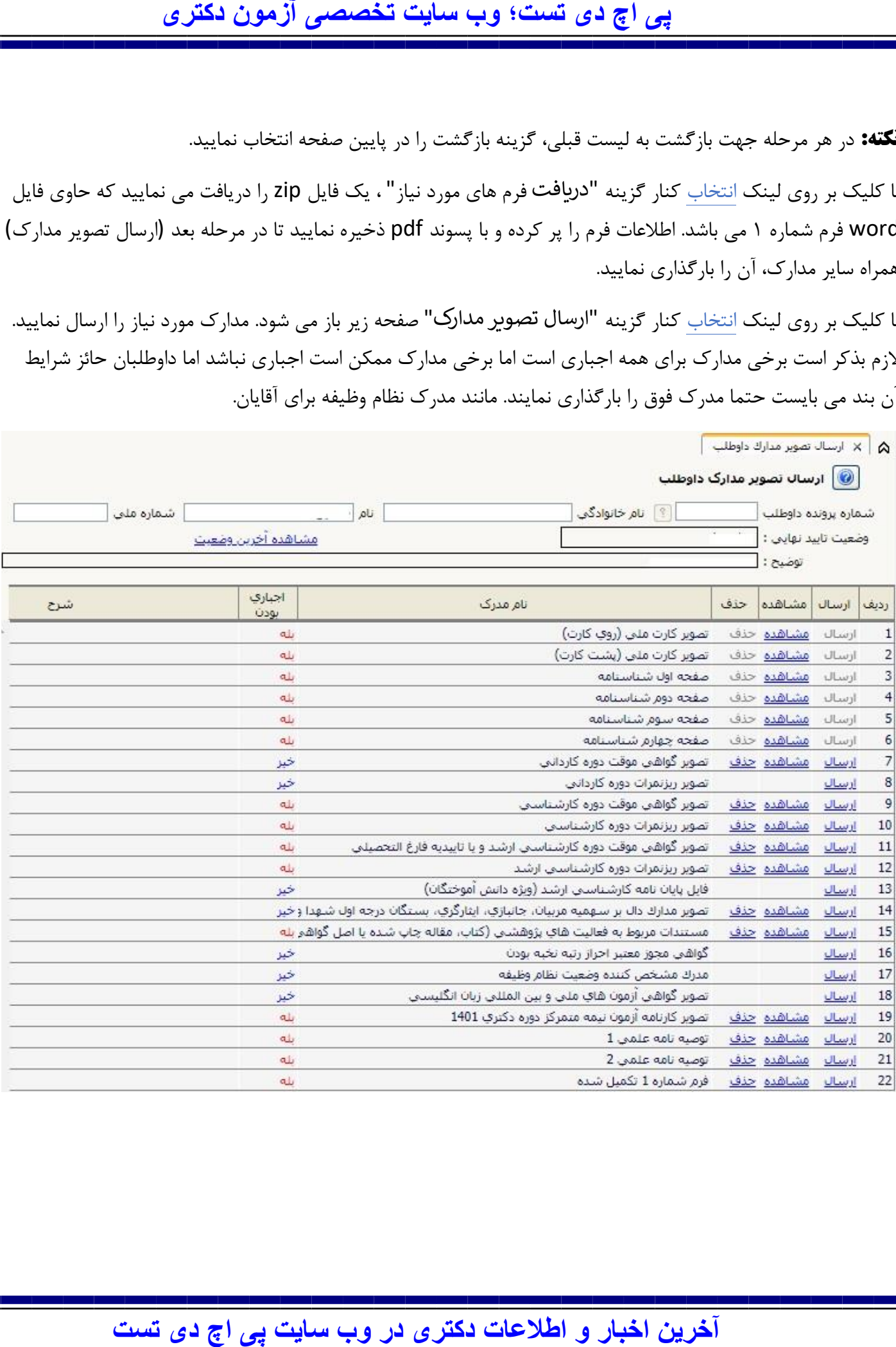

یبا کلیک بر روی لینک <mark>انتخاب کنار گزینه "فعالیت های پژوهشی"</mark> صفحه زیر باز می شود. اطلاعات مورد نیاز را ارسال

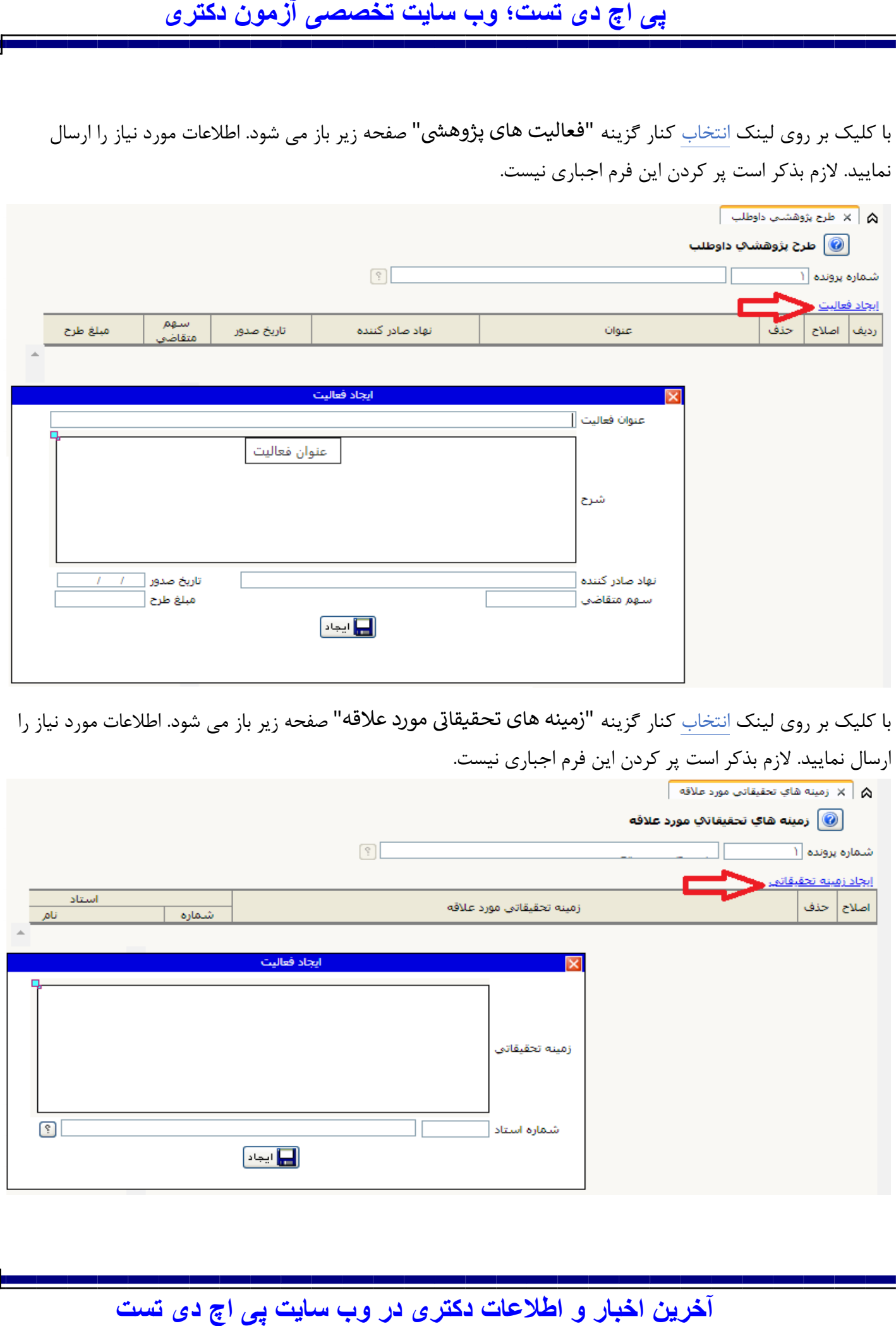

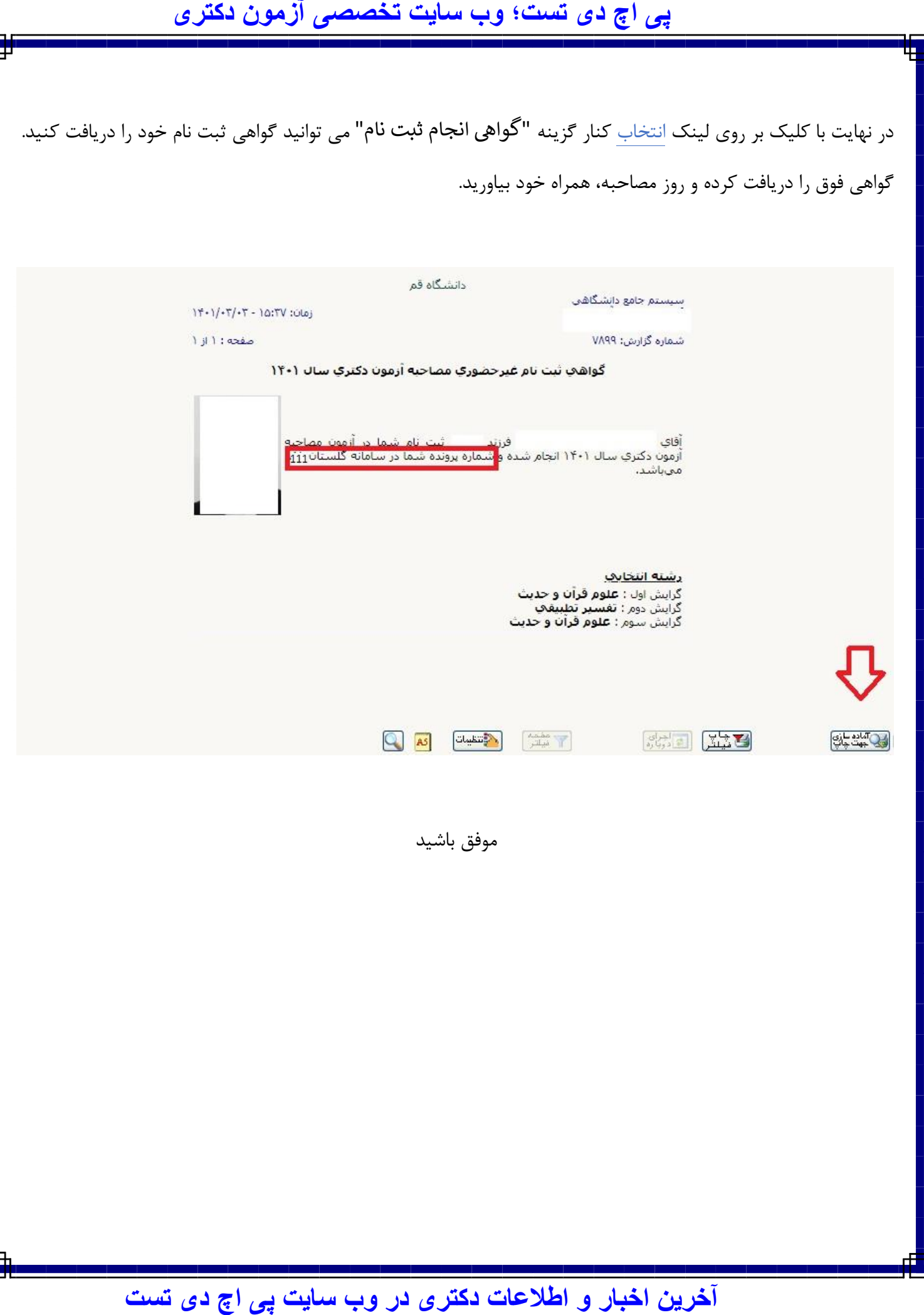